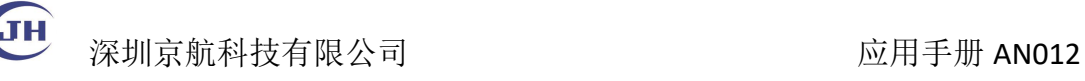

## Linux SDK 安装使用说明

本手册描述了在 Linux 系统下安装相机驱动以及 SDK 的步骤, 以及例子 的编译和使用。

## 一、概述

s 系列和 f 系列的 USB2.0/USB3.0 工业相机可以在 Linux 上运行, 包括嵌入式 Linux 和桌面系统 Ubuntu 等, 本说明描述 SDK 在以下系统中的安装步骤。

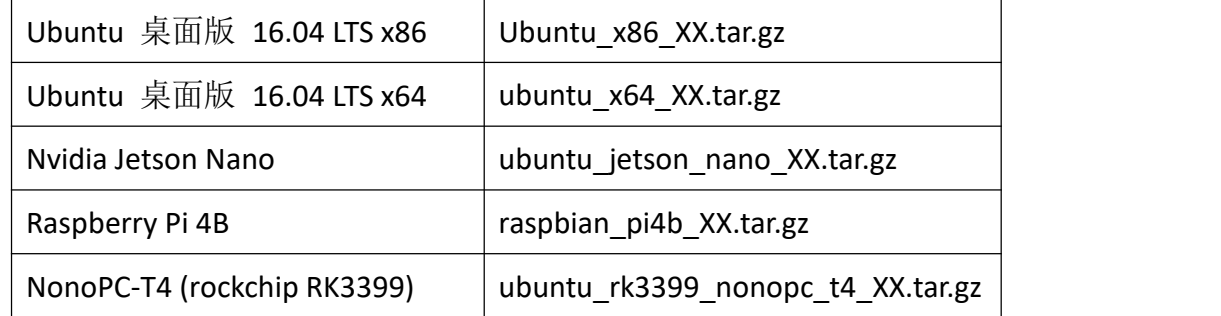

XX 为日期。

SDK 对应架构压缩包解压后目录结构如下:

- driver/ 规则文件,install.sh 时拷贝到系统文件夹,重启后不需要管理员权限打 摄像头
- JHCap2/ SDK 文件, libJHCap.a 是静态链接库, libJHCap.so 是动态链 install.sh 时链接到了 /usr/lib。JHCap.h 是头文件。
- Samples/ SDK 例子,包含 C++,Opencv, QT, Python 等程序使用相机的例子。
- usbVideo/ 包含演示程序,可执行程序可以查看图像和设置相机参数。
- install.sh 安装脚本,安装驱动规则和库文件。
- README 安装说明。

## 二、安装准备

- 1 安装 OpenCV 库
	- >> sudo apt-get install libopencv-dev

Tel:0755-21505130 Fax:0755-28136608 Website: [http://www.jinghangtech.com](http://www.jhhysm.com)

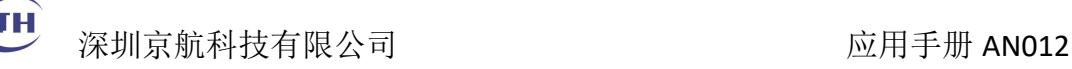

2 通过源文件安装 OpenCV, 如使用 1 安装成功, 跳过本步骤 准备编译环境

>>sudo apt-get install cmake git libgtk2.0-dev pkg-config libavcodec-dev libavformat-dev libswscale-dev

在如下网站下载 Opencv 源代码,解压到一个录,并在同级建立一个 build 的目录。 https://github.com/Itseez/opencv/archive/2.4.13.zip

>>cd build >>cmake ../opencv-2.4.13 >>make >>sudo make install >>export LD\_LIBRARY\_PATH=LD\_LIBRARY\_PATH:/usr/local/lib

3 安装 QT 及 Qtcreator >>sudo apt-get install qt5-default qtcreator

- 4 安装 python-opencv >>sudo apt-get install python-opencv
- 5 安装驱动和 JHCap2. SDK 文档请参考 Windows 版本的 SDK 开发说明, 重新启动后规则才能 生效, 以后普通用户打开摄像头不需要管理员权限(sudo). >>sudo sh install.sh
- 6 驱动依赖 libusb, 如果没有安装或者运行报相关错误,需要安装。 >>sudo apt-get install libusb-1.0-0 libusb-1.0-0-dev

## 三、运行实例

1 运行基于 Qt 的演示程序 usbVideo/usbVideo. 性能较低的树莓派, 需要设置帧 延时才能流程运行。

>>./usbVideo

2 编译 C++ 窗口示例 Samples/Console, 采集并保存 50 张 bmp 图像。

>>make

>>./console

Tel:0755-21505130 Fax:0755-28136608 Website: [http://www.jinghangtech.com](http://www.jhhysm.com)

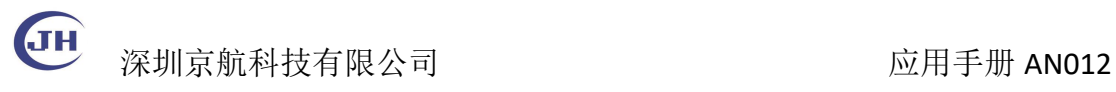

3 编译 OpenCV 示例 Samples/OpenCV, 预览图像, 在图像窗口按 ESC 退出.

>>make

>>./opencv

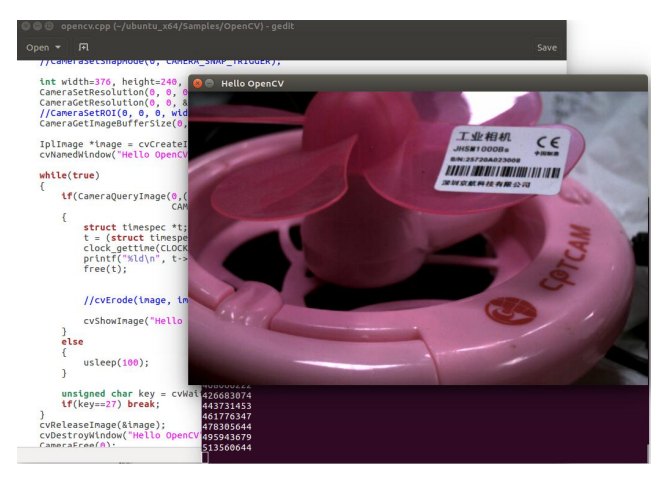

4 编译 Qt 示例 Samples/QtDemo, 用 Qt Creator 打开工程编译,本工程演示单相 机采集图像和设置参数。

5 编译 Qt 示例 Samples/QtDemo\_Dual, 用 Qt Creator 打开工程编译, 本工程演 示双相机采集图像和设置参数。

- 6 运行 Python 示例 Samples/Python, 在图像窗口按 ESC 退出.
	- >> python loop.py

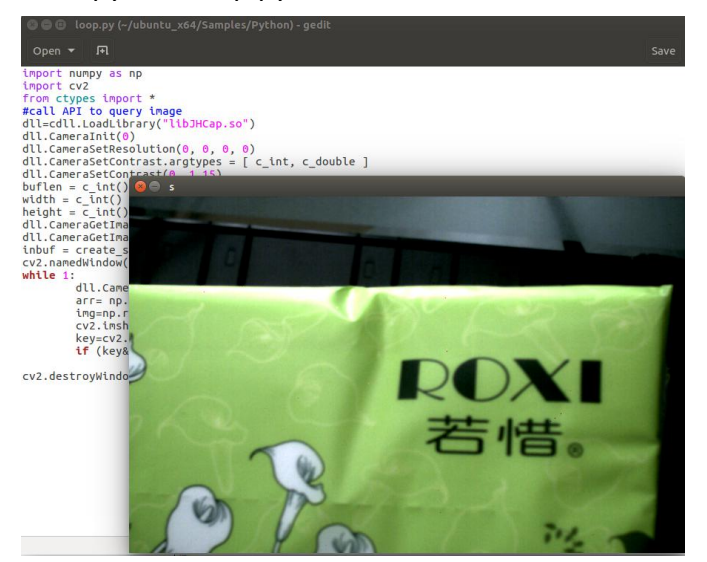

Tel:0755-21505130 Fax:0755-28136608 Website: [http://www.jinghangtech.com](http://www.jhhysm.com)